SSL [VPN](https://zhiliao.h3c.com/questions/catesDis/239) [AAA](https://zhiliao.h3c.com/questions/catesDis/245) **[孔梦龙](https://zhiliao.h3c.com/User/other/83380)** 2021-07-18 发表

## 组网及说明

要求:

终端的11.11.11.99终端要拨到SSL VPN网关(FW), 防火墙上没有用户, 用户要到LDAP服务器上认 证,LDAP认真通过后给用户kkk授权可以访问内网的10.10.20.10的服务器。

注意:

(1)本组网的前提,不管是否存在同网段,两设备之间需要路由可达;

(2) 外网口属于Untrust,内网口是trust, 连接LDAP是LDAP域, AC口在AC域; SSLVPN拨号需要放 通Untrust到Local,认证需要放通local到LDAP,访问内网资源需要放通AC域到trust。【按现场的实际 情况,开局建议先使用全通策略,避免策略阻断】

(3)本案例的LDAP安装在WIN 2016上,使用华三最新的INODE软件。

(4)本案例访问的资源以下发路由的形式,现场也可以使用访问URL的形式,资源的访问和LDAP认 证没有关系。

(5)本案例假设您具有LDAP的基础知识。

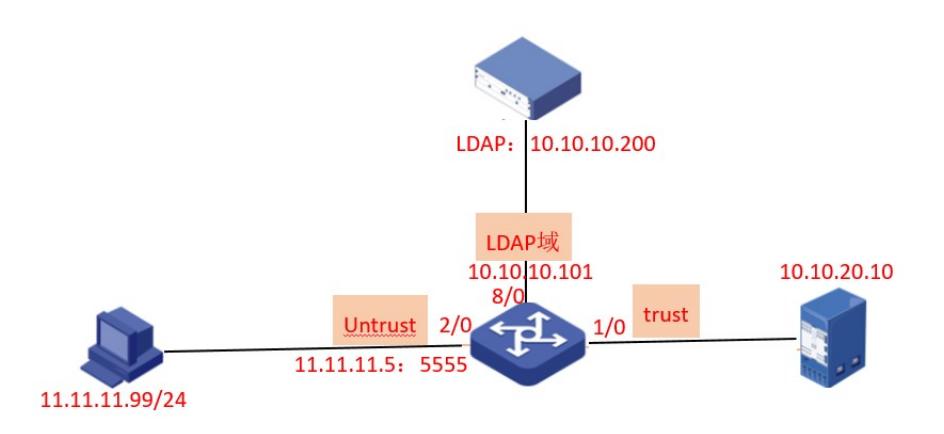

配置步骤 # interface GigabitEthernet2/0 port link-mode route ip address 11.11.11.5 255.255.255.0 # interface GigabitEthernet8/0 port link-mode route ip address 10.10.10.101 255.255.255.0 # interface SSLVPN-AC1 ip address 12.12.12.1 255.255.255.0 # security-zone name Local # security-zone name Trust import interface GigabitEthernet1/0 # security-zone name DMZ # security-zone name Untrust import interface GigabitEthernet2/0 # security-zone name Management # security-zone name LDAP import interface GigabitEthernet8/0 # security-zone name AC import interface SSLVPN-AC1 # ip route-static 10.10.20.0 24 XXXXX //去往内网服务器的路由 # acl advanced 3000 rule 0 permit ip //自己需要过滤的IP, 这里没有过滤 # ldap server ldap login-dn cn=administrator,cn=users,dc=h3c,dc=com //这个administrator是LDAP的超管的账户 search-base-dn ou=kmlsslvpn,dc=h3c,dc=com ip 10.10.10.200 //LDAP的地址 login-password simple 123456 // 这个是LDAP的administrator对应的密码 # ldap scheme shml authentication-server ldap authorization-server ldap attribute-map test # ldap attribute-map test map Idap-attribute memberof prefix cn= delimiter, aaa-attribute user-group # domain h3c.com authentication sslvpn ldap-scheme shml authorization sslvpn ldap-scheme shml accounting sslvpn none # domain system # domain default enable system # user-group kml1 authorization-attribute sslvpn-policy-group pg1

```
#
sslvpn ip address-pool kml 12.12.12.2 12.12.12.253
#
sslvpn gateway gw
```
ip address 11.11.11.5 port 5555 配置法键点able # LDAP上的配置:

sślvþn **[·昂禄还翁经不**支持中文】LDAP的根目录是h3c.com,翻译过来就是 DC=h3c,DC=com。

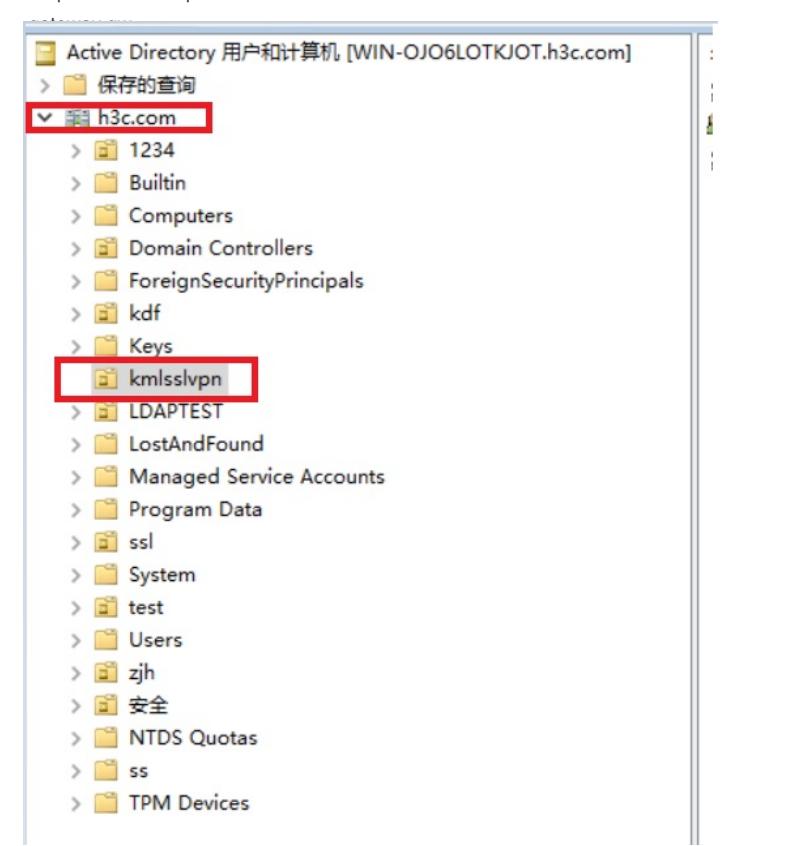

(2)新建kmlsslvpn组织单元。鼠标放在h3c.com上,右键一直选择到组织单元,左键点击

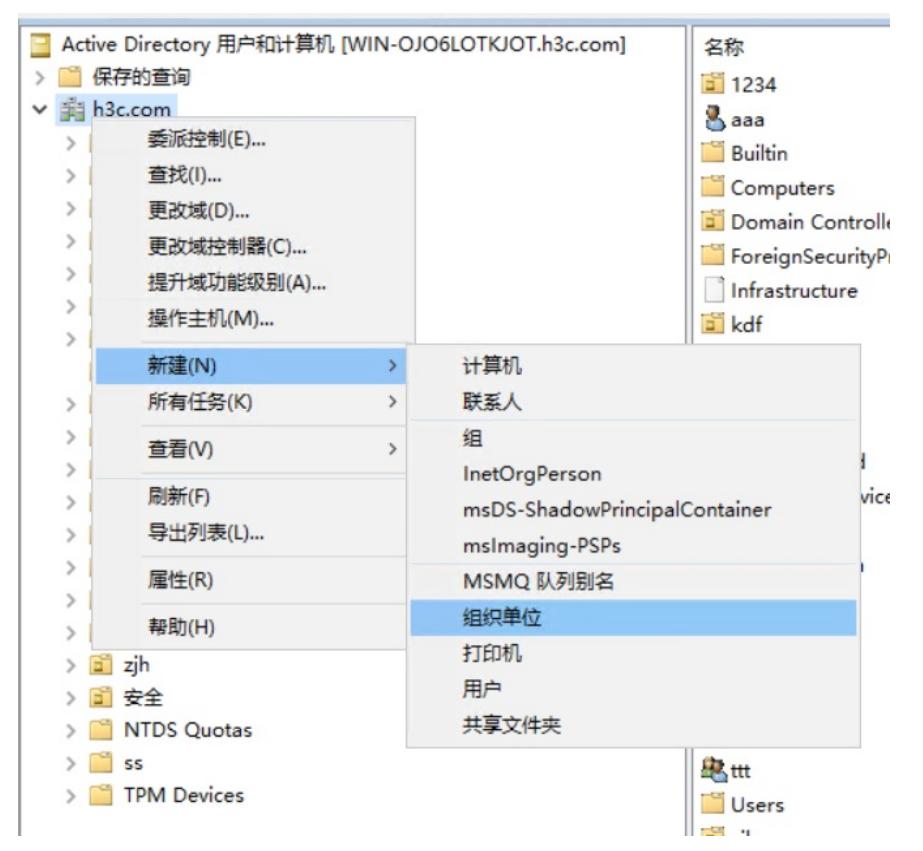

输入组织单元的名字kmlsslvpn,然后点击确定,创建成功;

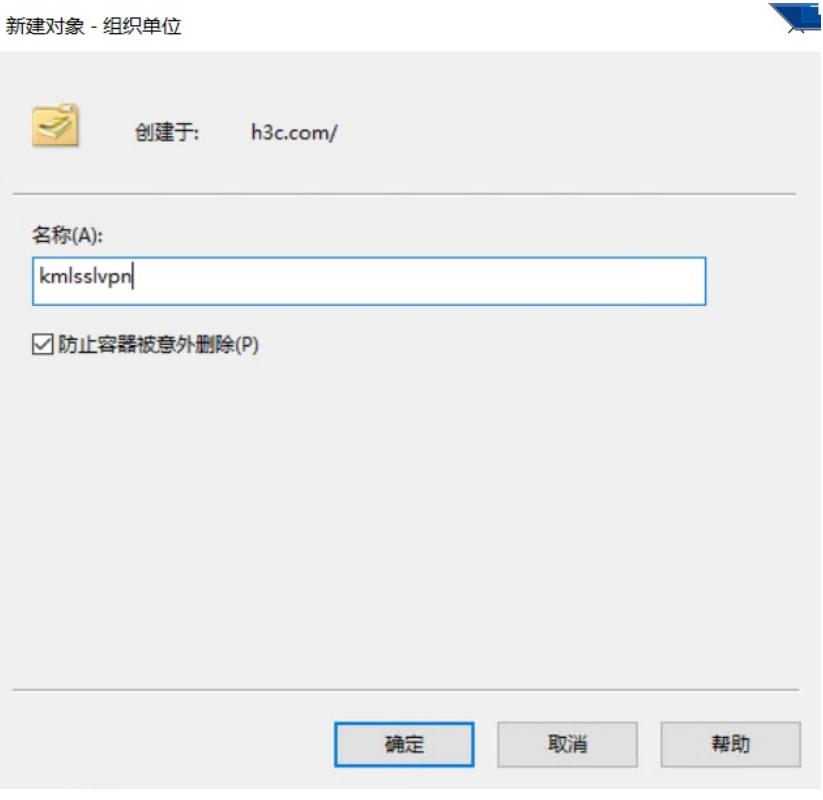

(2)新建用户zhangsan。右键kmlsslvpn,新建用户

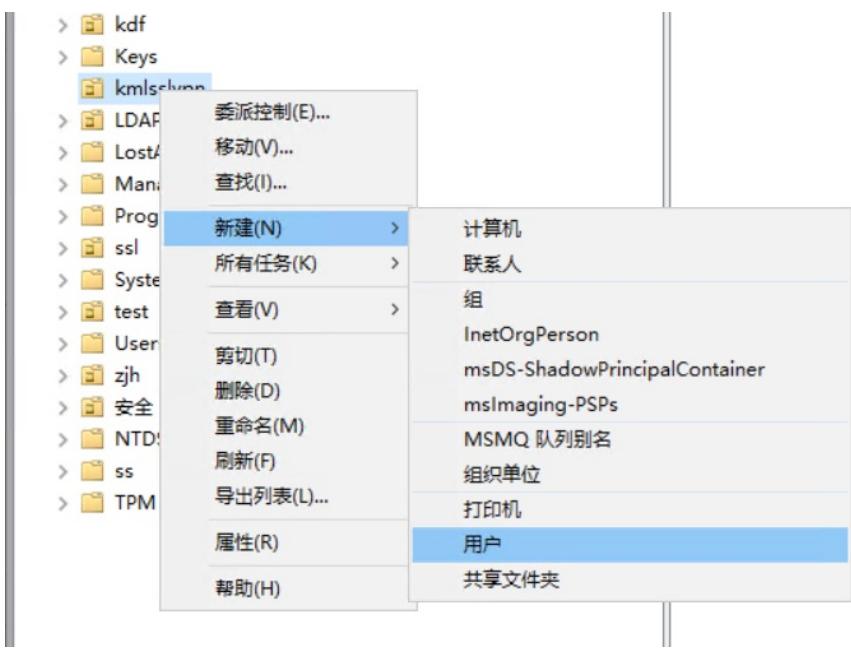

新建用户输入名字zhangsan

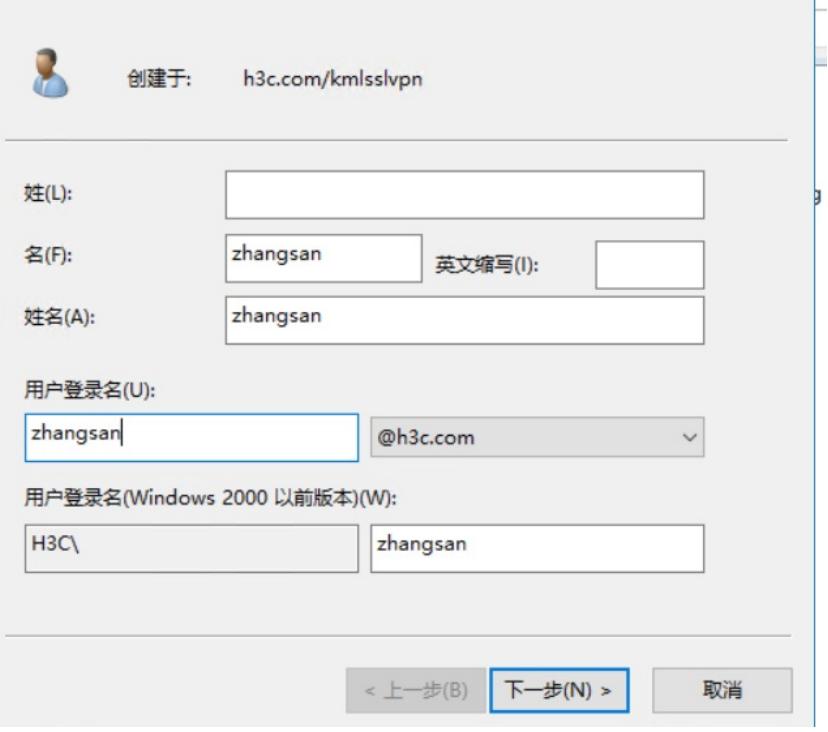

点击下一步,然后输入密码,勾选掉【用户下次登陆时必须更改密码】,点击确定,kmlsslvpn下创建 zhangsan用户成功。

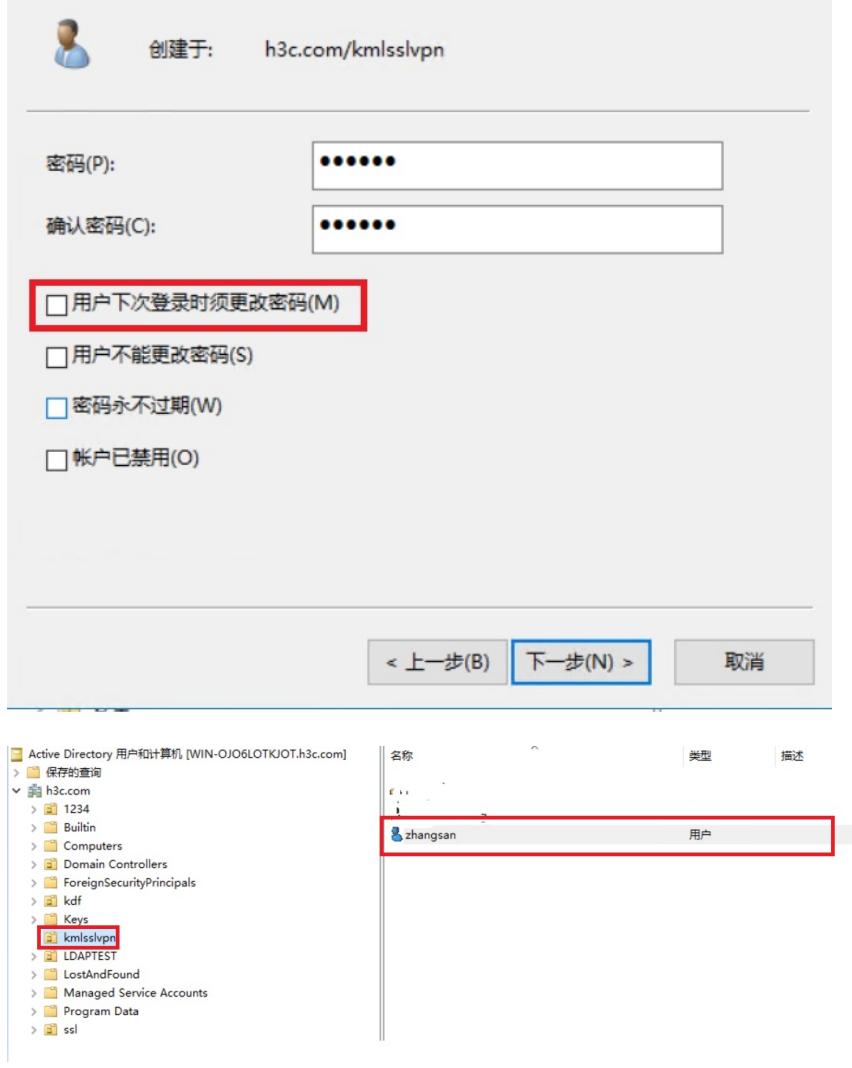

(3)创建安全组kml1。右键kmlsslvpn,找到新建组

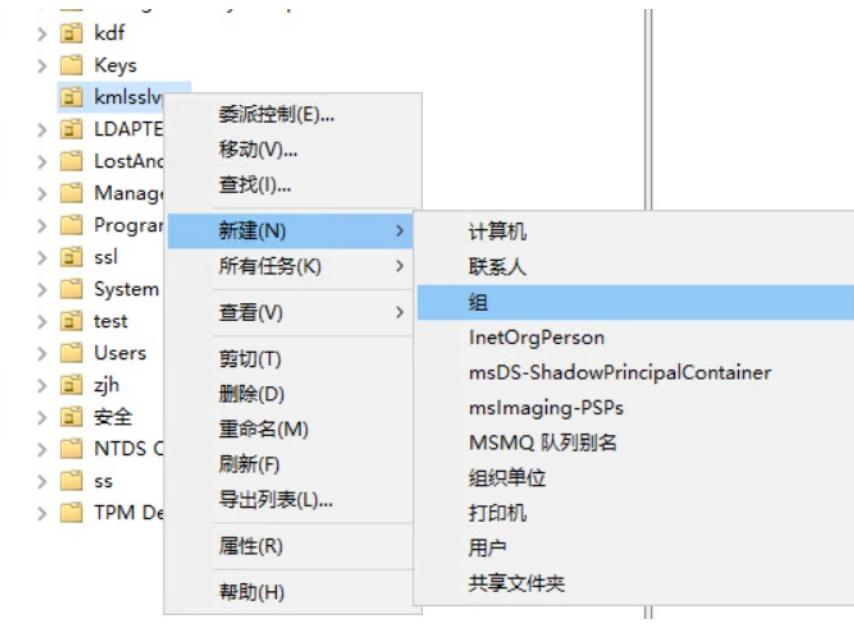

点击确认,新建安全组kml1,然后点击确定。

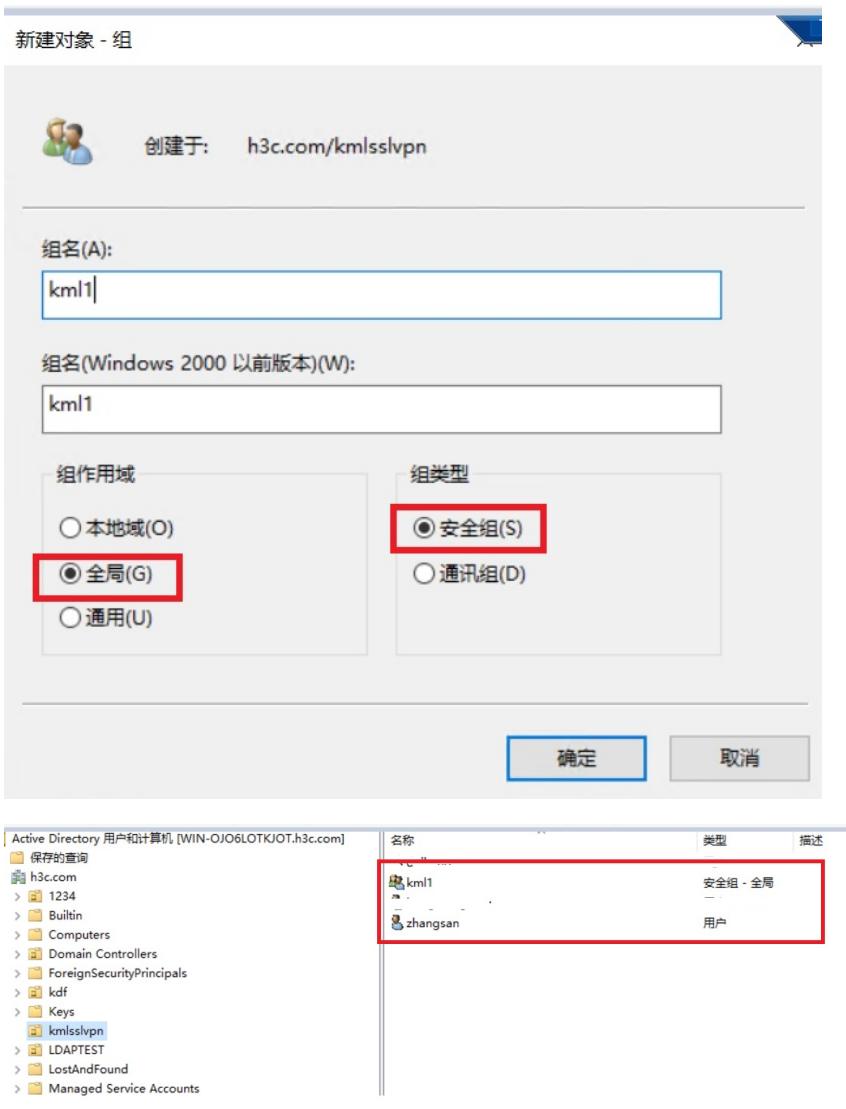

(4) 将用户zhangsan归属安全组kml1。右键zhangsan,点击属性, 跳出下面的框, 点击隶属于, 默认 的Domain Users不用管,点击添加

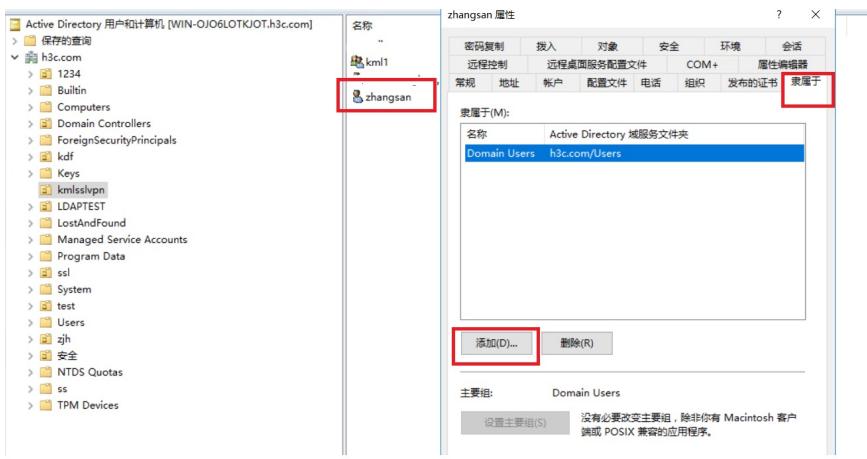

在弹出的框中的【输入对象名称来选择】中输入刚创建的安全组kml1,点击确定。

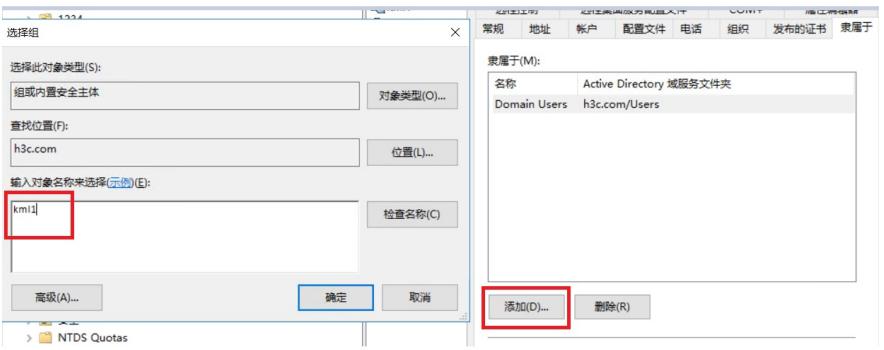

自此SSL VPN+LDAP的认证配置完成,可以使用inode拨号测试是否正常。

## 配置中解释,

(1)LDAP中创建的安全组kml1,在防火墙上相对应的是: # user-group kml1 authorization-attribute sslvpn-policy-group pg1 # 两者的名字要严格的对应,保持一致。 (2)LDAP中的目录或者用户很多的时候,搜索开始的范围写的太多很浪费设备的性能,甚至导致检 索失败,建议精细化 例如本案例中可以写成 search-base-dn ou=kmlsslvpn,dc=h3c,dc=com 也可以写成 search-base-dn dc=h3c,dc=com 后者明显搜索的范围很大,怎样快速写出这个用户比较简单的路径呢? 右键zhangsan,属性,弹框中属性编辑器,双击distinguisheNamme,再弹框中,除了CN这个字段, 从OU开始,就可以作为搜索开始的路径了

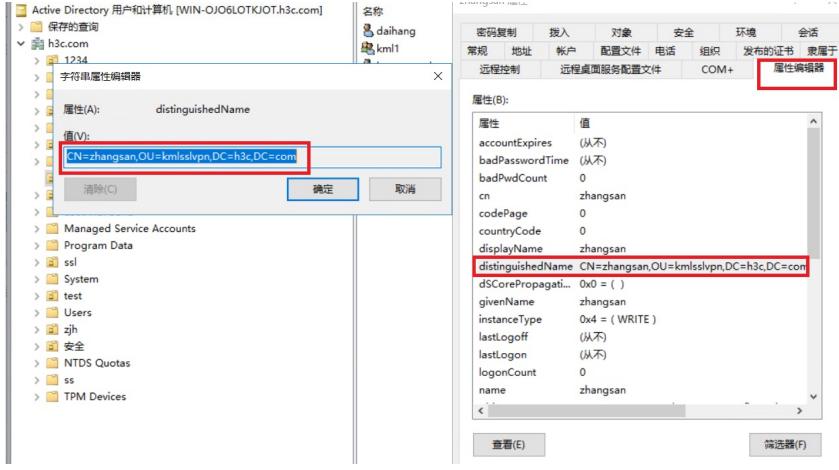

SSL VPN+LDAP还有异常的话,建议通过debug和抓包确认故障点。 需要debug的命令: debugging sslvpn error debugging sslvpn event debugging sslvpn aaa debugging ldap all